## 1. From:

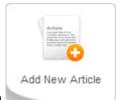

a. the Control Panel, click the Add New Article button

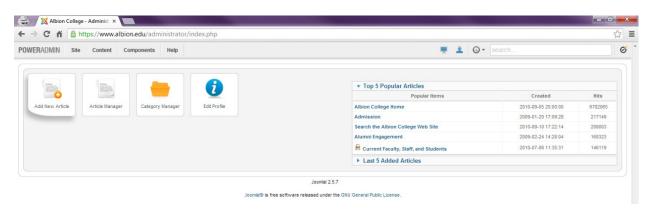

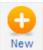

b. the Article Manager, click the **New** button

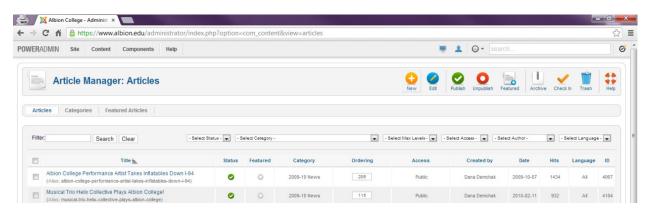

2. Either of those options will open Article Manager: Add New Article

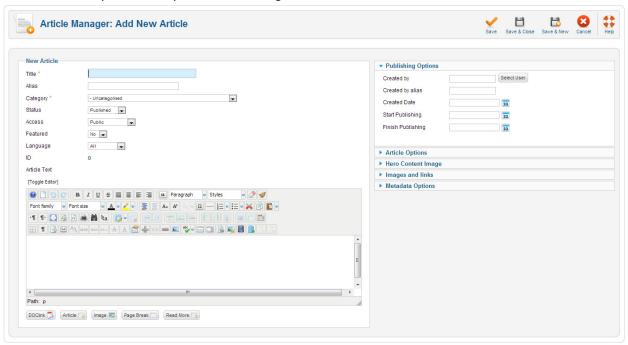

3. Fill in your page's Title

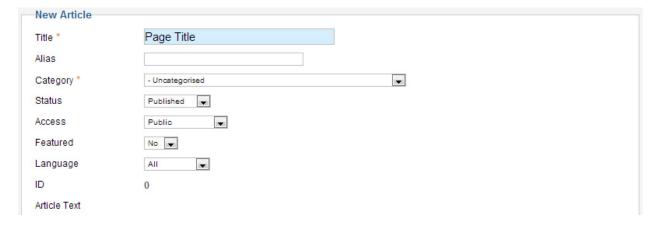

- a. this will be the large gold text in all caps at the top of your page,
- b. it will also appear in the browser's title bar
- c. and in search results

4. Choose the most appropriate category

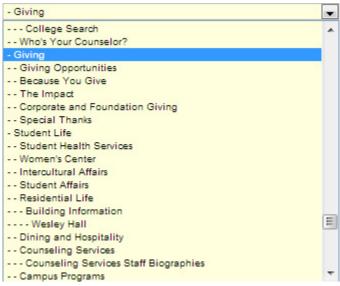

- a. categories loosely follow the navigation structure
- b. you'll want to place your article in the deepest category that is still relevant to the page content

## 5. A few other things:

- a. Alias leave this field blank, Joomla! will populate this field for you based on the Title
- b. Status determines whether or not your article is on the website

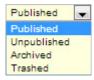

## there are four statuses:

- i. Published accessible via the web
- ii. Unpublished not accessible via the web
- iii. Archived not accessible via the web, accessible via Article Manager
- iv. Trashed not accessible via the web, not accessible via Article Manager
- c. Access determines who can access your page via the web

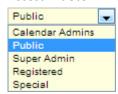

## there are 5 access levels:

- *i.* Calendar Admins –viewable by those who work on the calendar, you probably won't use this one
- ii. Public viewable by anyone via the web
- *iii.* Super Admin viewable by the websupport staff only, this is good for when you're working on an article that you need help with

- *iv.* Registered viewable by anyone with Albion College login credentials, this includes: Students, Faculty, Staff
- v. Special don't use this one
- d. Featured this option is used for article syndication, don't touch it. If you would like an article syndicated, please contact <a href="websupport@albion.edu">websupport@albion.edu</a>
- 6. Fill out your article content in the Article Text field

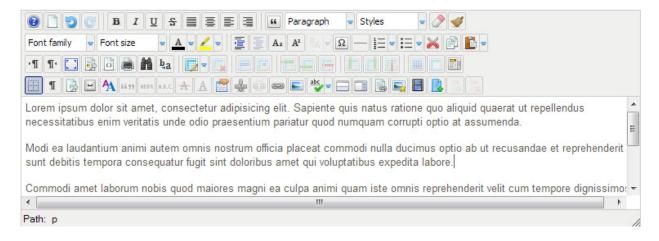

7. Fill out your metadata in the *Metadata Options* panel (far right)

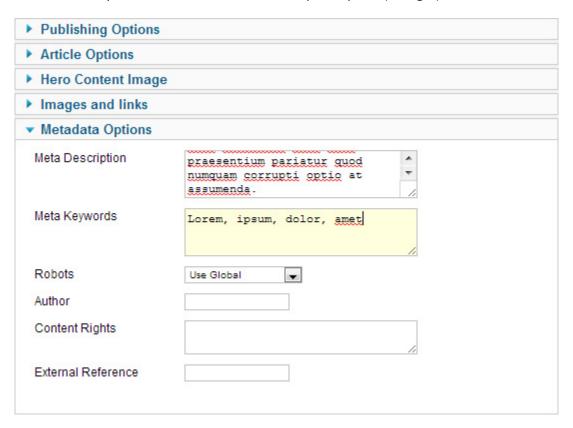

- a. Meta Description is the short description of your page that appears in search results
- b. *Meta Keywords* are the words most relevant to your page content, these are the words you would enter into a search engine to find your page

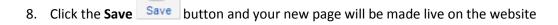